# **slackpkg**

هو أداة لإدارة الحزم المثبتة تلقائياً و لتثبيت حزم جديدة من خلال الشبة. "slackpkg" ثم [SourceForge](http://sourceforge.net/projects/slackpkg/files/latest/download) جزءا من سلاكوير، إن لم ين مثبتا لديك قم بتحميل آخر إصدار من موقع "slackpkg "أصبح مدير الحزم "installpkg "تثبيته بـالأمر

# **"slackpkg "إعداد**

يجب إعداده ليجد قائمة الحزم الحالية و إصدراتها و سيقوم بالتثبيت تلقائياً عبر اختيار "slackpkg "قبل استخدام مدير الحزم ( mirrors ) سيرفر واحد. لاختيار سيرفر معين، أزل علامة ( # ) من بداية السطر الخاص به ( إختر سيرفر واحد فقط ) في ملف و قد تم فرز الروابط مع أرقام أصدارات سلاكوير للتأكد من أن السيرفر الذي قمت etc/slackpkg/mirrors/ على المسار التالي :باختياره هو لنفس الإصدارة التى تستخدمها. ثم أكتب الأمر

darkstar~# slackpkg update gpg

:الخطوة التالية تحديث قائمة الحزم بالأمر

darkstar~# slackpkg update

: إن لم يكن هناك تغيرات في القائمة سيتم إعلامك، و يتم سؤالك عن رغبتك في الإستمرار أم لا

No changes in ChangeLog.txt between your last update and now. Do you really want to download all other files (y/N)?

.بتحميل و تثبيت معلومات الحزم الحالية و يستخدم تلك القائمة "slackpgk "إذا اخترت المتابعة، سيقوم مدير الحزم

#### **القائمة السوداء**

من تثبيت ، ترقية ، أعادة تثبيت ، ... ) في ملف ) "slackpkg" سيتم الأخذ بعين الأعتبار تجاهل أي حزم من قبل مدير الحزم "saclpkg" على سبيل المثال ، الأمر التالي سيجعل مدير الحزم .etc/slackpkg/blacklist/ القائمة السوداء على المسار التالي "alienBob "و من مستودعات "[SBo](https://docs.slackware.com/slackware:slackbuild_scripts) "يتجاهل أو يهمل أي حزم تم تثبيتها من

 $[0-9]+$  SBo [0-9]+alien

# **الإستعمالات**

أوامر للبحث و التثبيت و حذف الحزم، و يتم البحث عنها في قائمة الحزم وسيعرض لك أي "slackpkg" يستخدم مدير الحزم

.تطابق مع تلك الحزمة

#### **البحث**

.( عند البحث عن حزمة ما، سيعرض لك معلومات عن تلك الحزمة ( اسم الحزمة كاملا، رقم اصدارها، مثبتة أم لا

```
darkstar~# slackpkg search mc
Looking for mc in package list. Please wait... DONE
The list below shows all packages with name matching "mc".
[ installed ] - mcelog-1.0pre3-i486-1
[uninstalled] - pcmciautils-017-i486-1
[ installed ] - mc-4.8.1.3-i486-1
[ installed ] - libmcrypt-2.5.8-i486-1
```
#### **البحث عن ملف**

.للبحث عن ملف معين بعد عملية تثبيت أو حذف حزمة ما مؤخراً

darkstar~# slackpkg file-search sshd

Looking for sshd in package list. Please wait... DONE

The list below shows the packages that contains "sshd" file.

[ installed ] - openssh-6.0p1-i486-2

#### **info**

.و سيعرض لك معلومات عن الحزمة "packagename info slackpkg "للحصول عن معلومات عن حزمة ما أكتب الأمر

#### **install**

إن تم إيجاد الحزمة ستظهر نافذة تعرض لك الحزم ." packagename install slackpkg "لتثبيت الحزم، إستخدم الأمر المطابقة، و يمكن للمستخدم حينها اختيار الحزم المراد تثبيتها. لتثبيت كل شيء يتشعب أو يتفرع من حزمة ما، استخدم الأمر لكن ) "Kde" سيثبت كل شيء يندرج تحت "slackpkg install kde"فعلى سبيل المثال: الأمر ."slackpkg install branch" لا شيء من "Kdei").

#### **remove**

إن تم إيجاد الحزمة ستظهر نافذة تعرض لك الحزم ." packagename remove slackpkg "لحذف الحزم، إستخدم الأمر .المطابقة ، و يمن للمستخدم حينها اختيار الحزم المراد حذفها

# **upgrade**

"packagename upgrade slackpkg "إذا توفرت أي تحديثات لحزمة معينة، فيمن حينئذ ترقيتها بالأمر

## **reinstall**

.هذا الأمر يمكن أستخدامه اذا وجدت حزم مكسورة أو محطمة و بحاجة لإعادة تثبيتها

# **blacklist**

.سيتجاهل الحزم بالقائمة السوداء "slackpkg "هذا الأمر يستخدم لأضافة حزم معينة للقائمة السوداء ، مدير الحزم

# **generate-template**

أن أردت أعادة تثبيت النظام من جديد أو تثبيت النظام عل جهاز أخر ، يمنك من خلال هذا الأمر أخذ نسخة للبرامج أو عمل .قالب جاهز للبرامج المثبته ثم تثبيتها مرة أخرى

# **install-template**

.( هذا الأمر يستخدم لتثبيت قالب البرامج ( نسخة من البرامج التي تم أخذها مسبقاً

## **install-new**

مع هذا الأمر يعرض لك قائمة بالحزم التى أضيفة لسلاكوير مؤخراً ، على سبيل المثال "slackpkg" تشغيل مدير الحزم .أعتماديات جديدة للحزم . من المستحسن تشعيل هذا الأمر قبل عملية تحديث النظام أذا أردت المزامنة مع سلاكوير الحالية

## **upgrade-all**

مع هذا الأمر ، سيعرض لك قائمة بالحزم التي يمكن ترقيتها لإصدارات أحدث ، بإمكان "slackpkg" تشغيل مدير الحزم .المستخدم أختيار الحزم التى يريد ترقيتها و التى لا يريد ترقيتها من القائمة

#### **clean-system**

مع هذا الأمر سيعرض لك قائمة بل الحزم غير النافعة أو غير المستفاد منها و من الآمن حذفها "slackpkg "تشغيل مدير الحزم .من النظام ، لاحظ أنه سيتم سرد الحزم غير الرسيمية هنا ، ما لم تكن في القائمة السوداء

#### **new-config**

أثناء عمليات التثبيت ربما يتم كتابة أو عتماد ملف إعدادات جديدة بدلا من ملف إعداداتك السابقة ، لمنع ذلك الملف سوف تتلق عن وجود ذلك الملف ، تشغيل مدير الحزم "slackpkg" "الملف الجديد" مسبقاً وبعد عملية التثبيت سيعلمك مدير الحزم .مع هذا الأمر سيبحث عن وجود تلك الملفات وسيخبرك المستخدم عنها "slckpkg"

### **check-update**

.مع هذا الأمر سيتحقق لك من وجود تحديثات متاحة ، و سيتم عرضها لك "slackpkg "تشغيل مدير الحزم

# **ترقية كاملة للنظام**

( root لعمل ترقية كاملة للنظام أتبع الخطوات التالية ( كمستخدم جذر

```
slackpkg update
slackpkg install-new
slackpkg upgrade-all
slackpkg clean-system
```
دائماً من الموصى به قراءة ملف أو سجل التغيرات الأخيرة و ملف الترقية ( يوجد على السيرفرات لكل أصدارة ) قبل القيام باي .ترقيات كبيرة للنظام

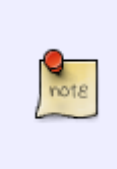

لإهتمام أكثر بتغير ملفات الإعدادات ، حدثها أما عن طريق دمج تخصيصك لها من ملفات الإعدادات القديمة بإمكانه تخيرك بخطوة عبر كل ملف إعدادات غُير و يسمح لك بتطبيق التغيرات) أو "slackpkg" (مدير الحزم بالتابة فوق أو أستبدال ملف الإعدادات "slackpkg "بتحرير الملف الجديد يدوياً بعد السماح لمدير الحزم .القديم . أختر الطريقة المناسبة لك

# **روابط خارجية**

الحزم لمدير الرئيسية الصفحة" slackpkg" : <http://www.slackpkg.org>

الحزم مدير صفحة" slackpkg" موقع عل SourceForge:<http://sourceforge.net/projects/slackpkg>

From: <https://docs.slackware.com/>- **SlackDocs**

Permanent link: **<https://docs.slackware.com/ar:slackware:slackpkg>**

Last update: **2014/01/28 04:49 (UTC)**

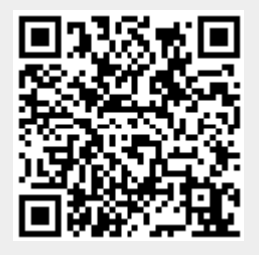